# SCHUFA Bonitätsanfrage: Unterschied zwischen den Versionen

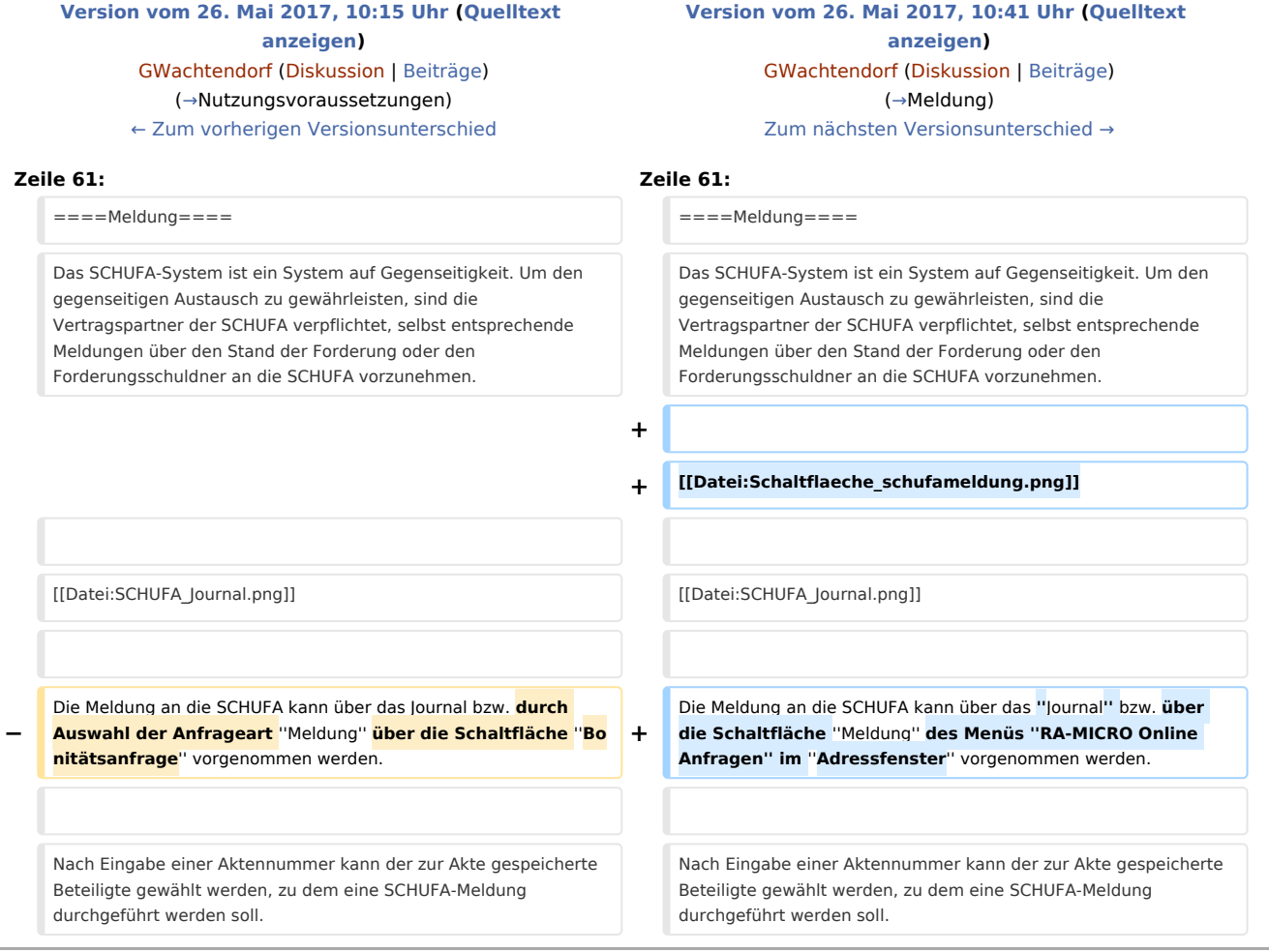

# Version vom 26. Mai 2017, 10:41 Uhr

[Hauptseite](https://onlinehilfen.ra-micro.de/index.php/Hauptseite) > [Online Recherchen](https://onlinehilfen.ra-micro.de/index.php/Kategorie:Online_Recherchen) > [SCHUFA Bonitätsanfrage](https://onlinehilfen.ra-micro.de)

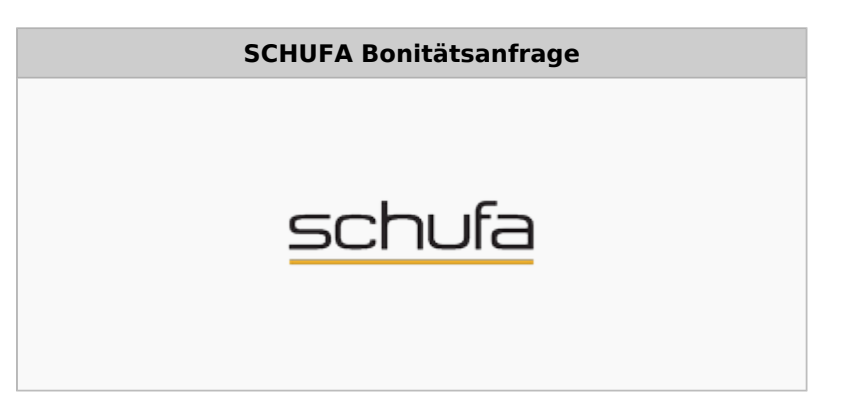

**Video: [SCHUFA Bonitätsanfrage](http://www.ra-micro-doku.de/etv/clip.pl?id=899)**

**Kategorie: Online Recherche**

**Support-Hotline: 030 43598 888**

**Support-Internetseite:<https://www.ra-micro.de/support/>**

#### **Inhaltsverzeichnis**

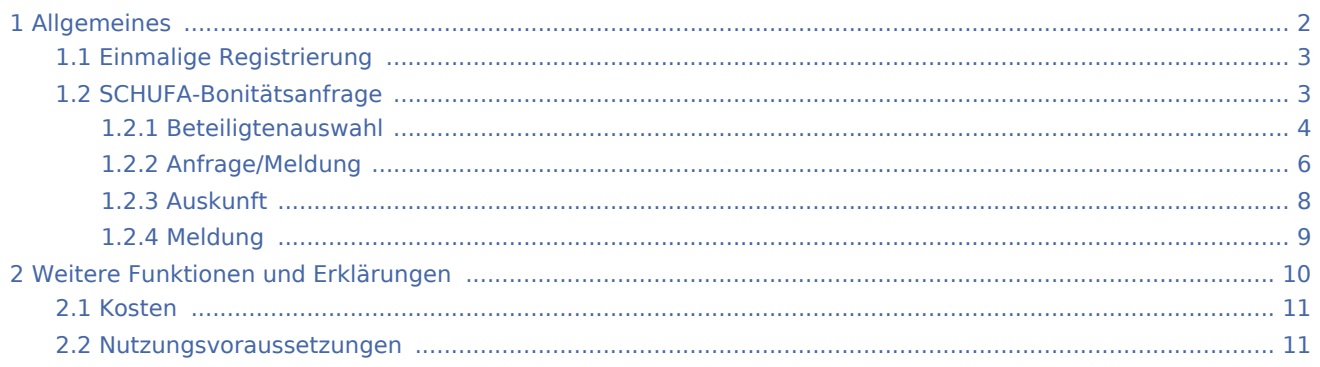

## <span id="page-1-0"></span>Allgemeines

SCHUFA-Recherchen können direkt aus dem *Adressfenster* und aus dem Modul *Online Recherchen* heraus genutzt werden. Die RA-MICRO Online (RMO) SCHUFA-Schnittstelle geht dabei über den bloßen Aufruf einer Webseite mit automatischem Login und Übergabe der Adressdaten weit hinaus. Die RMO SCHUFA-Integration nutzt vielmehr konsequent den *RA-MICRO E-Workflow*. Bonitätsanfragen und Meldungen werden über das *E-Ausgangsfach* versendet, Übermittlungsbestätigungen und Ermittlungsergebnisse automatisch an das *E-Eingangsfach* übermittelt. Die Kosten können in das *Forderungskonto* gebucht und in das *Kostenblatt* gespeichert werden.

## <span id="page-2-0"></span>Einmalige Registrierung

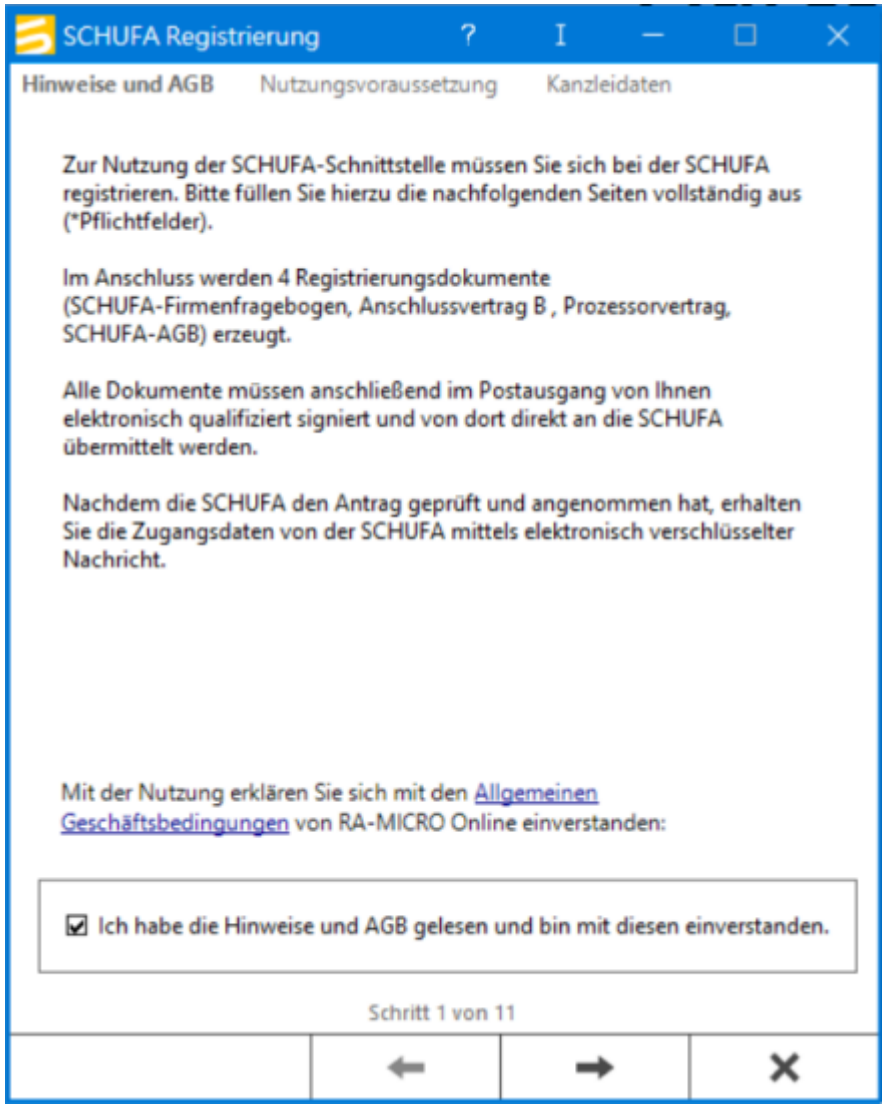

Zur Nutzung der RMO SCHUFA-Schnittstelle in RA-MICRO ist ein Vertragsabschluss mit der SCHUFA erforderlich. Beim erstmaligen Start der RMO SCHUFA-Schnittstelle startet ein Registrierungsassistent, der beim elektronischen Vertragsschluss mit der SCHUFA weitgehend unterstützt.

Die mithilfe des Assistenten gefertigten Antragsunterlagen werden automatisch in den Signaturordner des *RA-MICRO E-Ausgangsfachs* gespeichert und können dort signiert und an die SCHUFA versendet werden. Nach erfolgter Vertragsannahme durch die SCHUFA und Empfang der Vertragsunterlagen müssen die SCHUFA-Zugangsdaten im RA-MICRO Online-Konto gespeichert werden.

### <span id="page-2-1"></span>SCHUFA-Bonitätsanfrage

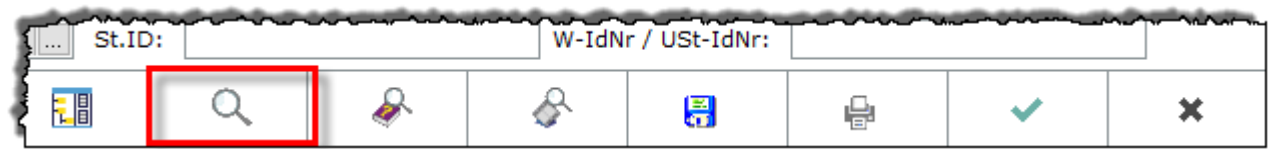

Die SCHUFA-Bonitätsanfrage wird aus der Abschlussleiste des *Adressfensters* durchgeführt (sowie alternativ über das Modul *Online Recherchen* im *PD +* bzw. *PD Quick*).

### <span id="page-3-0"></span>**Beteiligtenauswahl**

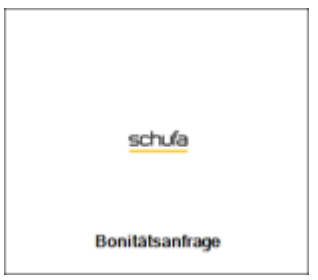

Über die Schaltfläche *Bonitätsanfrage* des Menüs *RA-MICRO Online Anfragen* im *Adressfenster* werden nach Eingabe einer Aktennummer die zur Akte gespeicherten Beteiligten angezeigt.

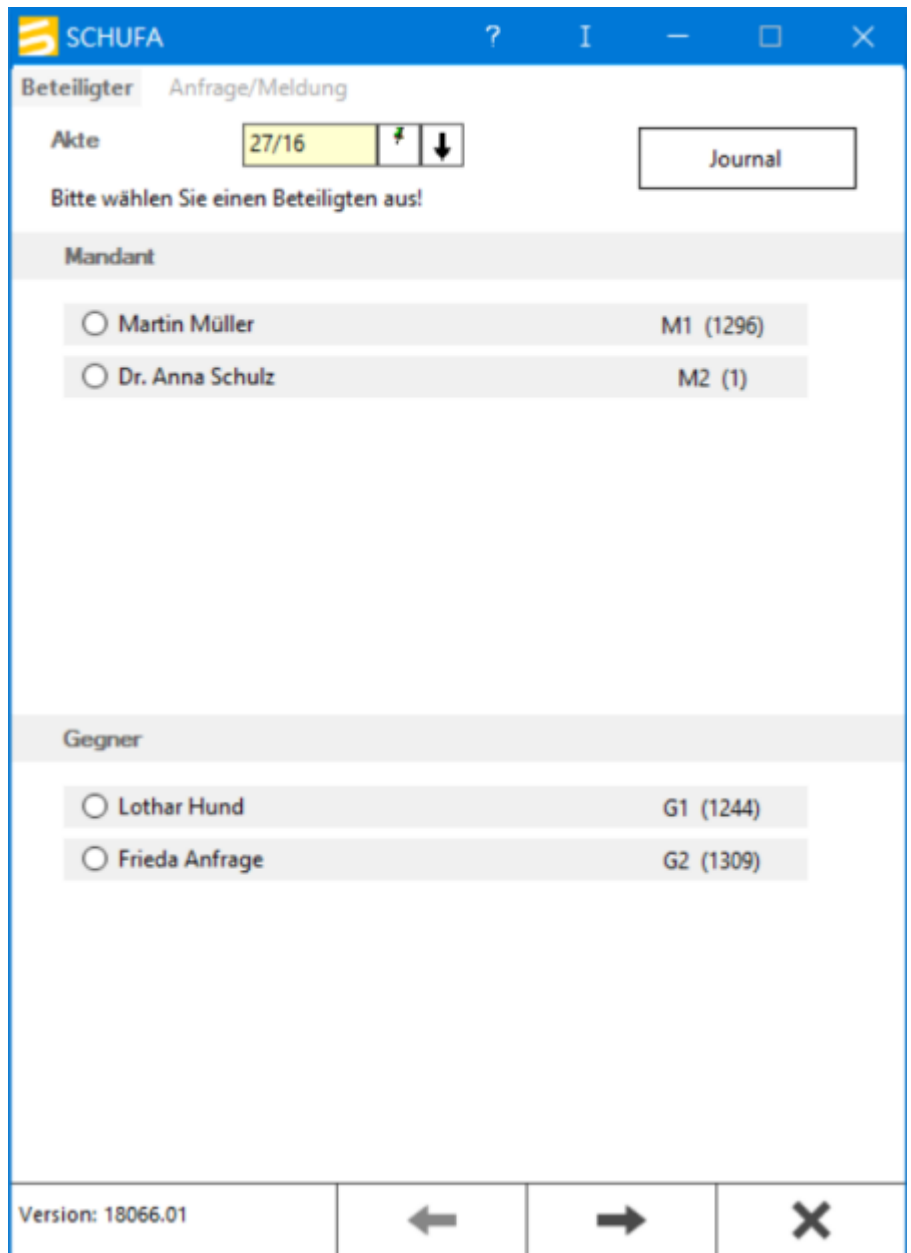

Es ist der Beteiligte zu wählen, für den eine SCHUFA-Bonitätsanfrage eingeholt bzw. eine SCHUFA-Meldung vorgenommen werden soll.

# <span id="page-5-0"></span>**Anfrage/Meldung**

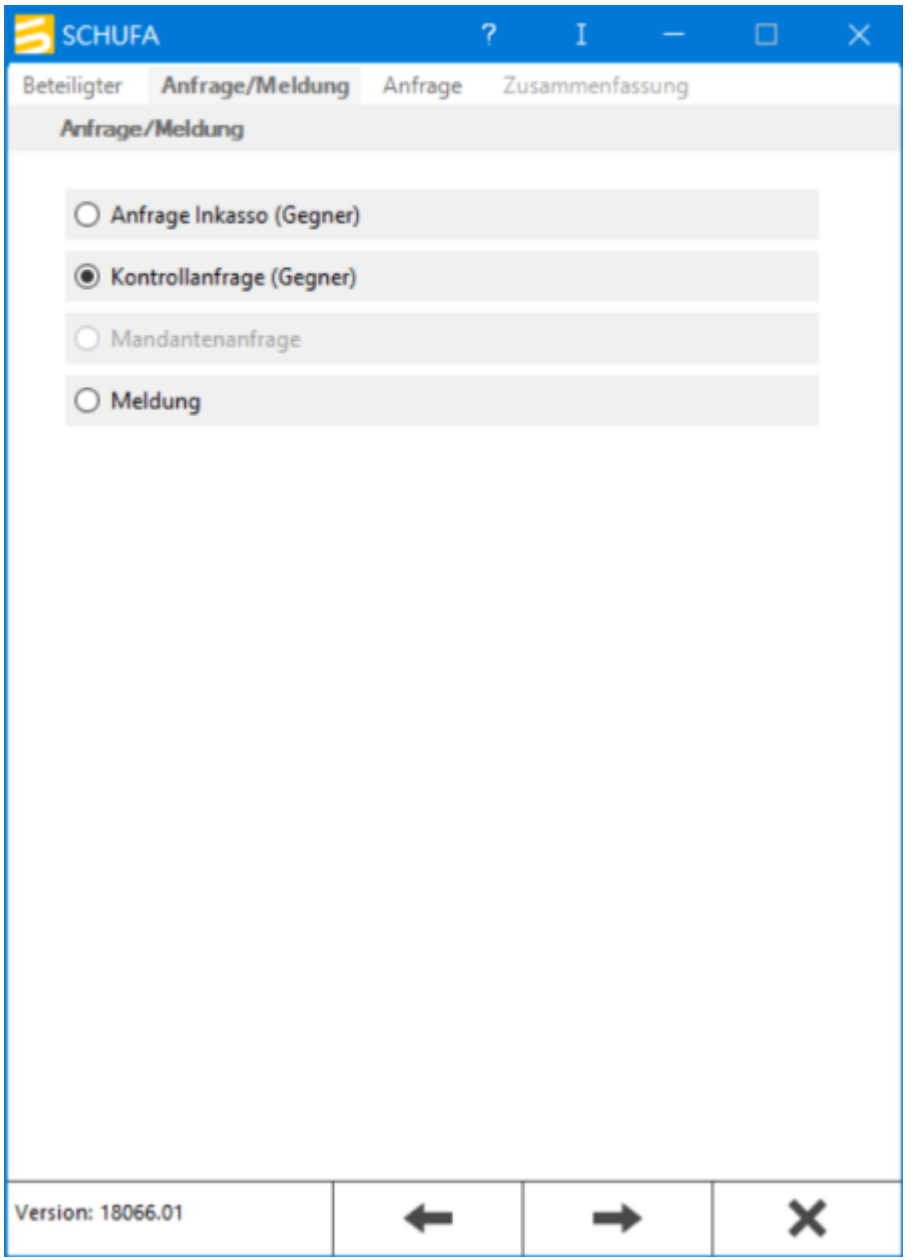

Danach kann zwischen den Anfragearten *Anfrage Inkasso* oder *Kontrollanfrage* für Gegner und *Mandantenanfrage* oder *Meldung* gewählt werden.

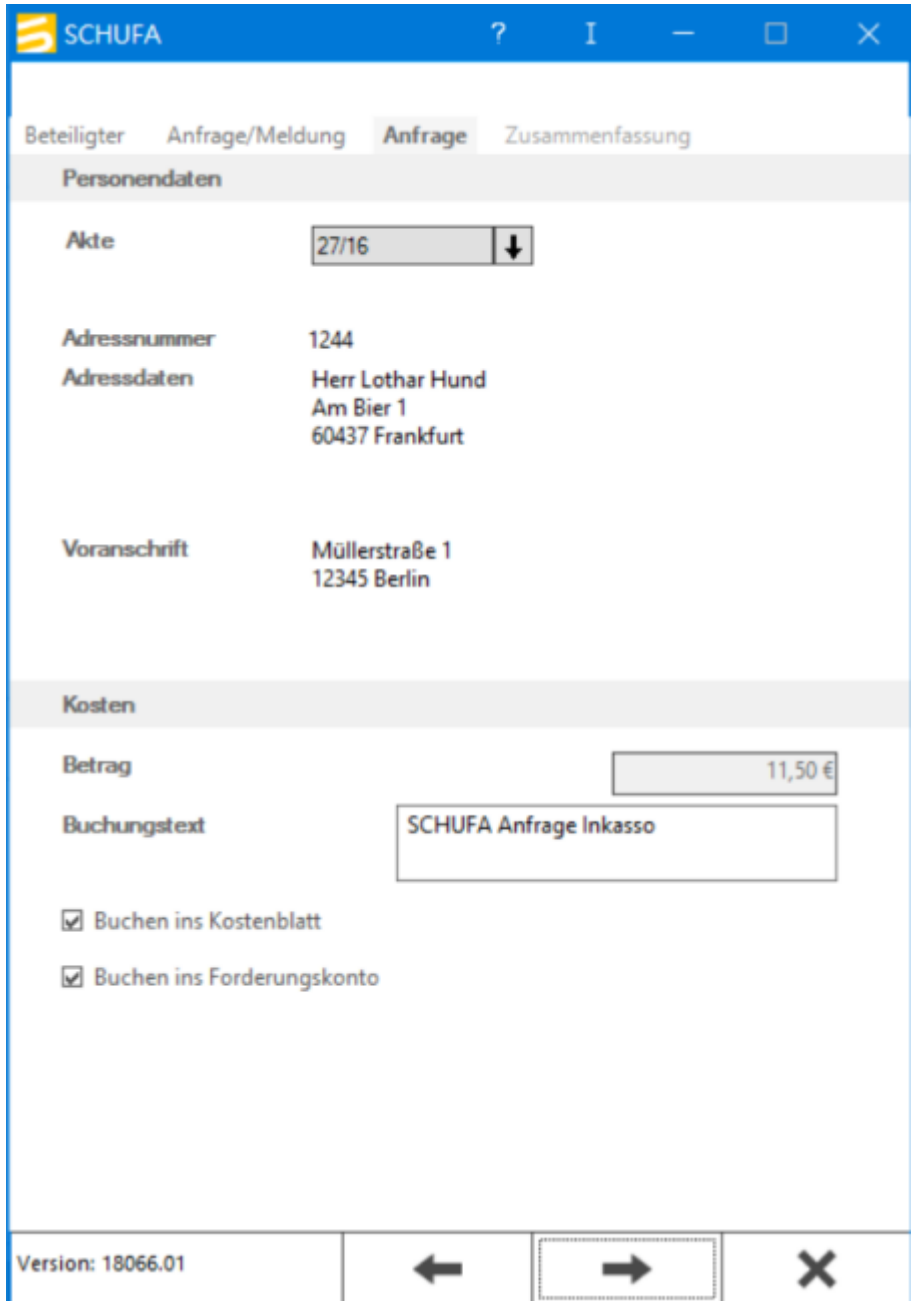

Nach Auswahl einer [Anfrageart](http://www.ra-micro.de/schufa-bonitaetsanfragen/) wird das Anfragefenster aufgerufen.

Die Adressdaten, zu denen die Anfrage durchgeführt werden soll, werden übersichtlich im Bereich *Personendaten* angezeigt. Über die Schaltfläche *Weiter* wird noch einmal eine Zusammenfassung und ein SCHUFA-Nutzungshinweis angezeigt, mit dem man sich einverstanden erklären muss. Durch eine weitere Bestätigung wird die SCHUFA-Bonitätsanfrage als E-Brief in den Postausgang des *E-Ausgangsfachs*

gespeichert und von dort aus entweder automatisch oder manuell direkt über die SCHUFA-Schnittstelle an die SCHUFA versendet. Eine Abschrift wird wie gewohnt in der *E-Akte*, eine Übermittlungsbestätigung automatisch im *E-Eingangsfach* gespeichert. Die jeweiligen SCHUFA-Ergebnisse inkl. SCHUFA-Score und optional Nachmeldungen werden ebenfalls an das *E-Eingangsfach* übermittelt. Im *E-Eingangsfach* können diese dann wie gewohnt verarbeitet werden. Hierbei erfolgt auch immer eine automatische Speicherung in die *E-Akte*.

### **Auskunft**

<span id="page-7-0"></span>![](_page_7_Picture_4.jpeg)

(SCHUFA-Score = Grad der Kreditwürdigkeit der angefragten Person; je höher der Scorewert von 0 - 999, desto höher ist die Beitreibungswahrscheinlichkeit bzw. die Kreditwürdigkeit; Nachmeldungen = automatisierte Benachrichtigung bei Statusänderungen, z. B. Änderungen Bonität/Score).

Die nutzungsabhängigen Kosten für alle von der Kanzlei durchgeführten SCHUFA-Bonitätsauskünfte werden (für jeden Benutzer, der über eigene RMO Zugangsdaten verfügt, einzeln ausgewiesen) über die übersichtliche monatliche Gesamtrechnung eingezogen.

### <span id="page-8-0"></span>**Meldung**

Das SCHUFA-System ist ein System auf Gegenseitigkeit. Um den gegenseitigen Austausch zu gewährleisten, sind die Vertragspartner der SCHUFA verpflichtet, selbst entsprechende Meldungen über den Stand der Forderung oder den Forderungsschuldner an die SCHUFA vorzunehmen.

#### [Datei:Schaltflaeche schufameldung.png](https://onlinehilfen.ra-micro.de/index.php?title=Spezial:Hochladen&wpDestFile=Schaltflaeche_schufameldung.png)

![](_page_8_Picture_75.jpeg)

Die Meldung an die SCHUFA kann über das *Journal* bzw. über die Schaltfläche *Meldung* des Menüs *RA-MICRO Online Anfragen* im *Adressfenster* vorgenommen werden.

Nach Eingabe einer Aktennummer kann der zur Akte gespeicherte Beteiligte gewählt werden, zu dem eine SCHUFA-Meldung durchgeführt werden soll.

![](_page_9_Picture_44.jpeg)

Die SCHUFA-Meldung kann aus dem *Journal* heraus direkt zu einer durchgeführten Bonitätsanfrage vorgenommen werden.

# <span id="page-9-0"></span>Weitere Funktionen und Erklärungen

Die Nutzung der RMO SCHUFA-Schnittstelle ist nur mit SCHUFA-Zugangsdaten zulässig, die aufgrund einer aus RA-MICRO durchgeführten Registrierung von der SCHUFA zugesandt wurden. Wenn dagegen andere SCHUFA-Zugangsdaten genutzt werden, ist eine einwandfreie Funktionsweise der SCHUFA-Schnittstelle nicht gewährleistet; zudem werden Kosten für SCHUFA-Anfragen möglicherweise doppelt berechnet (einmal durch RA-MICRO und einmal durch die SCHUFA).

### <span id="page-10-1"></span>Kosten

Welche Kosten entstehen für

- einmalige Anmeldung,
- Bonitätsauskunft,
- optional automatisierte Nachmeldung,
- Anschriftenermittlung,
- Nachmeldung einer neuen Anschrift und
- Rückfragegebühren im Rahmen einer Verbraucherreklamation,

ist der [RMO-Preisliste](https://www.ra-micro-online.de/rmo_preise) zu entnehmen.

#### <span id="page-10-0"></span>Nutzungsvoraussetzungen

- Registrierung bei RA-MICRO Online (RMO), passend zur RA-MICRO Kunden-Nummer
- RMO-Zugangsdaten müssen in der *RA-MICRO Benutzerverwaltung* eingetragen sein
- Vertragsschluss (elektronische Registrierung) über RMO bei der SCHUFA
- SCHUFA-Zugangsdaten müssen im RA-MICRO Online-Konto unter *Kunden-Konto* eingetragen sein

Weitere Informationen stehen [hier](https://www.ra-micro.de/schufa-ueberblick/) zur Verfügung.